# 6514 CLONE MODULE

The Cloner can be used with the AC650/650V range of SSD drives.

You can store up to 10 drive set-ups in each module. These can be transferred between any of the drives. Thus, a 650

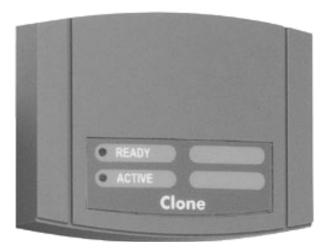

SSD Product Code: 6514/00

Frame 1 set-up can be cloned to a 650 Frame F.

### **Connections**

Plug the Cloner onto the front of 650/650V Frame 1, 2 or 3 drives, replacing the keypad.

On larger frame C to F drives, remove the keypad from the drive and, using the standard P3 lead supplied, connect the Cloner to the exposed keypad connector.

The Cloner can be connected and disconnected with the drive powered.

AC650/650V Frame Sizes

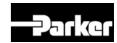

#### **Controls**

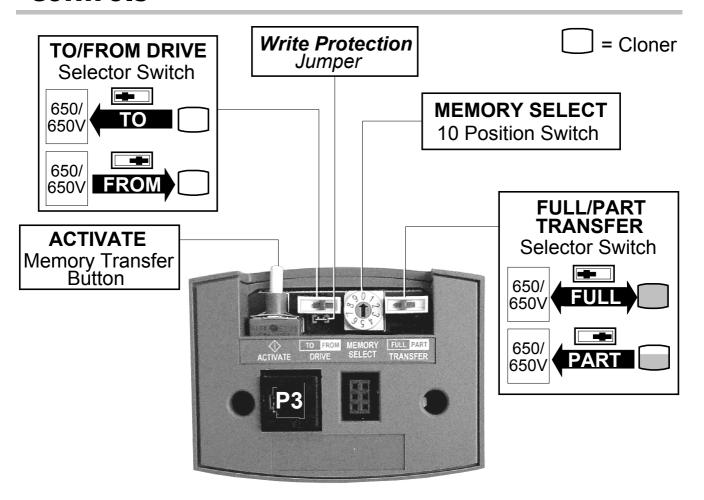

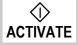

Double click to upload/download data, or click to clear an Error state

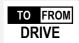

Select TO for downloading data to a drive Select FROM for uploading data from a drive

MEMORY SELECT

10 memory locations for upload or download

FULL PART
TRANSFER

When downloading data to a drive:

FULL selected - transfers all data

PART selected - transfers data that is not motor/power specific (useful for transfer between different power ratings). Refer to the drive's Product Manual for Motor Specific Parameters.

When uploading data from a drive:

This switch is ignored and full data is always transferred

WRITE PROTECTION

Removing the jumper prevents writing to the Cloner. Data can still be downloaded, i.e. Cloner  $\rightarrow$  drive

## **Transferring Data**

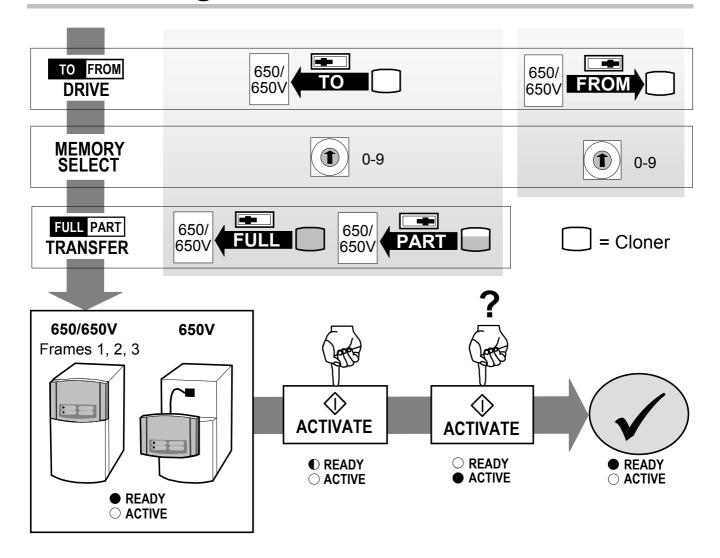

Unplug the module from the drive when finished. It is not intended for permanent connection.

Refer to the drive's Product Manual for drive EMC information.

When performing a full application download from the Cloner, it is advisable to reset the drive to factory defaults (2-button reset). To reset the drive:

> Hold down the keys opposite: Power-up the drive, continue to hold for at least 1 second

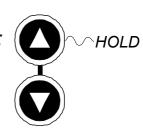

| DIAGNOSTIC INFORMATION |           |                                                                               |  |  |  |
|------------------------|-----------|-------------------------------------------------------------------------------|--|--|--|
| LED                    | LED State | Drive State                                                                   |  |  |  |
| READY                  | 07        | Ready for upload/download request.                                            |  |  |  |
|                        | FLASHING  | Asking if you are sure you want to transfer data. Times-out after 10 seconds. |  |  |  |
| ACTIVE                 | ON        | Data transfer in progress.                                                    |  |  |  |

| ERROR INDICATION     |           |                                                                                                    |  |  |  |
|----------------------|-----------|----------------------------------------------------------------------------------------------------|--|--|--|
| LED                  | LED State | Cause                                                                                                    |  |  |  |
| READY<br>&<br>ACTIVE | both OFF  | Drive not powered-up or drive software version too early (V4.4 onwards supports cloning). or Drive's comms port set to FIXED, refer to Product Manual.                                                                                                    |  |  |  |
| ACTIVE               | FLASHING  | After ACTIVATE button 1st click:  Download requested from empty or corrupted memory location - no data will be transfered.  Click ACTIVATE to clear the error indication.  or  An upload has been requested but the Write Protection jumper is removed.  Click ACTIVATE to clear the error indication.  After data transfer:  Indicates a comms error resulting in Cloner or drive memory corruption: click ACTIVATE to clear the error indication and retry the transfer. |  |  |  |

# **Memory Notes**

ATTACH SERIAL NUMBER LABEL

| 0 | 5 |  |
|---|---|--|
| 1 | 6 |  |
| 2 | 7 |  |
| 3 | 8 |  |
| 4 | 9 |  |